## **H3C S9500交换机OSPF路由功能的配置**

## **一、组网需求**:

OSPF的配置需要在各交换机(包括区域内交换机、区域边界交换机和自治系统边界 交换机等)之间相互协作。在未作任何配置的情况下,交换机的各参数将使用缺省值 。此时,发送和接收报文都无须进行验证,接口也不属于任何一个自治系统的区域。 在改变缺省参数的过程中,请务必保证各交换机之间的配置是一致的。

在各项配置任务中,必须先启动OSPF、指定接口与区域号后,才能配置其它的功能 特性。而配置与接口相关的功能特性不受OSPF是否使能的限制。需要注意的是, 在 关闭OSPF后,原来与OSPF相关的接口参数也同时失效。

具体组网配置需要针对具体的组网需求配置。以下介绍的OSPF组网主要完成下面两 个组网需求:

一、通过优先级配置选择OSPF的DR;

二、OSPF虚连接的配置。

以下组网图中通过配置OSPF优先级选择DR和BDR:4台S9500系列路由交换机S9500 A、S9500 B、S9500 C、S9500 D在同一网段,运行OSPF协议,如下图所示。要求 正确配置, 使S9500 A成为DR, S9500 C成为BDR (S9500 A的优先级为100, 它是 网络上的最高优先级,所以S9500 A被选为DR; S9500 C的优先级为2, 是第二高的 优先级,所以被选为BDR; S9500 B的优先级为0, 这意味着它将无法成为DR; S950 0 D没有配置优先级而取缺省值为1)。

通过配置OSPF虚链接实现跨OSPF域链接:在上图中区域2与区域0没有直接相连。要 求将区域1用作运输区域来连接区域2和区域0,在区域1的S9500 B和S9500 E之间正 确配置一条虚连接。

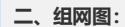

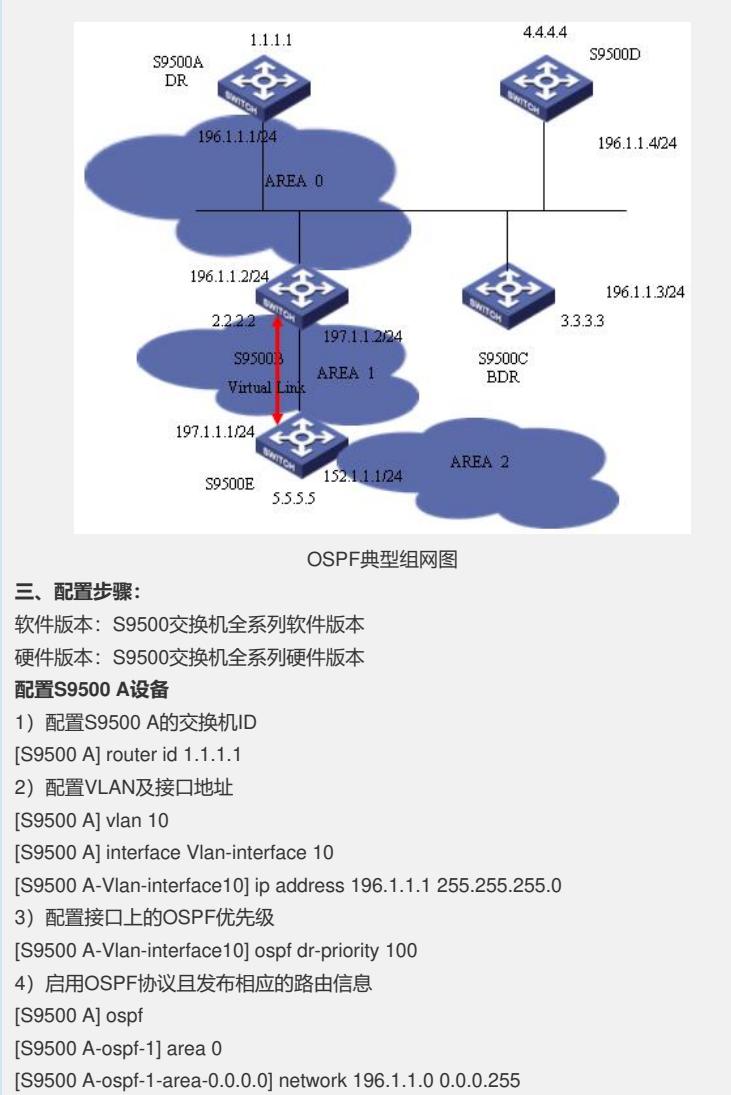

**配置S9500 B设备** 1) 配置S9500 B的交换机ID [S9500 B] router id 2.2.2.2 2) 配置AREA 0相关VLAN及接口地址, 且配置OSPF优先级, 启用OSPF协议, 发布 相关路由 [S9500 B] vlan 10 [S9500 B] interface Vlan-interface 10 [S9500 B-Vlan-interface10] ip address 196.1.1.2 255.255.255.0 [S9500 B-Vlan-interface10] ospf dr-priority 0 [S9500 B] ospf [S9500 B-ospf-1] area 0 [S9500 B-ospf-1-area-0.0.0.0] network 196.1.1.0 0.0.0.255 3) 配置AREA 1相关VLAN及接口地址, 且启用OSPF协议, 发布相关路由, 创建虚连 接 [S9500 B] vlan 7 [S9500 B] interface Vlan-interface 7 [S9500 B-Vlan-interface7] ip address 197.1.1.2 255.255.255.0 [S9500 B-ospf-1] area 1 [S9500 B-ospf-1-area-0.0.0.1] network 197.1.1.0 0.0.0.255 [S9500 B-ospf-1-area-0.0.0.1] vlink-peer 5.5.5.5 **配置S9500 C设备** 1)配置S9500 C的交换机ID [S9500 C] router id 3.3.3.3 2)配置VLAN及接口地址 [S9500 C] vlan 10 [S9500 C] interface Vlan-interface 10 [S9500 C-Vlan-interface10] ip address 196.1.1.3 255.255.255.0 3)配置接口上的OSPF优先级 [S9500 C-Vlan-interface1] ospf dr-priority 2 4) 启用OSPF协议且发布相应的路由信息 [S9500 C] ospf [S9500 C-ospf-1] area 0 [S9500 C-ospf-1-area-0.0.0.0] network 196.1.1.0 0.0.0.255 **配置S9500 D设备** 1)配置S9500 D的交换机ID [S9500 D] router id 4.4.4.4 2) 配置VLAN及接口地址 [S9500 D] vlan 10 [S9500 D] interface Vlan-interface 10 [S9500 D-Vlan-interface10] ip address 196.1.1.4 255.255.255.0 3)启用OSPF协议且发布相应的路由信息 [S9500 D] ospf [S9500 D-ospf-1] area 0 [S9500 D-ospf-1-area-0.0.0.0] network 196.1.1.0 0.0.0.255 **配置S9500 E设备** 1) 配置S9500 E的交换机ID [S9500 E] router id 5.5.5.5 2) 配置AREA 1相关VLAN及接口地址, 且启用OSPF协议, 发布相关路由, 创建虚连 接 [S9500 E] vlan 7 [S9500 E] interface Vlan-interface 7 [S9500 E-Vlan-interface7] ip address 197.1.1.1 255.255.255.0 [S9500 E-ospf-1] area 1 [S9500 E-ospf-1-area-0.0.0.1] network 197.1.1.0 0.0.0.255 [S9500 E-ospf-1-area-0.0.0.1] vlink-peer 2.2.2.2 3) 配置AREA 2相关VLAN及接口地址, 启用OSPF协议, 发布相关路由 [S9500 E] vlan 20 [S9500 E] interface Vlan-interface 20 [S9500 E-Vlan-interface20] ip address 152.1.1.1 255.255.255.0 [S9500 E] ospf [S9500 E-ospf-1] area 2 [S9500 E-ospf-1-area-0.0.0.2] network 152.1.1.0 0.0.0.255 **四、配置关键点**: DR一经选择后,只有当现在的DR不在网络上,DR才会改变,原来的BDR会变成DR

,新的BDR重新根据优先级选择。